# **Herramientas informáticas aplicadas a experimentos de laboratorio en asignaturas de Máster**

#### **Yago Rivera<sup>a</sup> , César Berna<sup>a</sup> , Alberto Escrivá<sup>a</sup> , Carlos Vargas-Salgado<sup>a</sup> .**

<sup>a</sup>Universitat Politècnica de València, Instituto de Ingeniería Energética. Cami de Vera s/n (Valencia), 46022, España. E-mail[: yaridu@upv.es](mailto:yaridu@upv.es)

\_\_\_\_\_\_\_\_\_\_\_\_\_\_\_\_\_\_\_\_\_\_\_\_\_\_\_\_\_\_\_\_\_\_\_\_\_\_\_\_\_\_\_\_\_\_\_\_\_\_\_\_\_\_\_\_\_\_\_\_\_\_\_\_\_\_\_\_\_

#### *Resumen*

*En la actualidad, las herramientas informáticas se han convertido en un instrumento indispensable en la mayoría de los sectores del mundo industrial y de servicios. Por ello, las asignaturas de la Universidad cuentan cada vez más con prácticas de informática que relacionan lo que se explica en las clases teóricas con sus aplicaciones. Por tanto, es importante acercar a los estudiantes algunas de las herramientas más interesantes que puedan servirles de cara al futuro laboral. Dado que en muchas ocasiones las Universidades cuentan con laboratorios punteros se propone integrar prácticas de informática en estas instalaciones.*

*A lo largo de este documento se muestra la metodología empleada para incluir la utilización de códigos de fluidodinámica computacional en las prácticas de la asignatura Introducción a la Termo hidráulica y sus aplicaciones (Generación de Energía) del Máster Universitario en Ingeniería Industrial. Este tipo de códigos conocidos como CFD (Computational Fluid Dynamics) permiten modelar y simular el comportamiento de los fluidos dentro de un sistema. Aprovechando los experimentos que se realizan en el laboratorio de termo hidráulica del Instituto Universitario de Investigación en Ingeniería Energética se ha diseñado una práctica que permita a los estudiantes entender el estado actual de desarrollo de estas herramientas y aprender las posibles aplicaciones disponibles tanto en investigación como en el mundo laboral.*

*Palabras claves: códigos CFD, laboratorio, experimentación, habilidades de investigación, análisis de sistemas, razonamiento autónomo.*

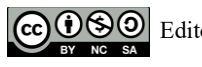

# **Introducción**

A lo largo de los últimos años las herramientas informáticas han pasado a estar presentes en prácticamente todos los sectores en los que podemos imaginar. En ocasiones es complicado imaginar cómo se hacían algunos trabajos hace unos años sin la ayuda de un ordenador. Las Escuelas y Universidades son conscientes de que, entre otras cosas, deben ser capaces de formar a los estudiantes con competencias y habilidades en el uso de las TIC (Tecnologías de la Información y la Comunicación) en esta era digital (Gerick et al., 2017).

A la vanguardia entre las distintas herramientas informáticas están los Códigos de Dinámica Computacional (CFD) que permiten simular el comportamiento de los fluidos a lo largo de un dominio específico. Los códigos CFD son potentes herramientas que utilizan la alta capacidad de cálculo de los microprocesadores para resolver las complejas ecuaciones que gobiernan el movimiento de los fluidos y los intercambios de masa y energía. Su utilización está altamente ligada a la potencia de procesamiento disponible por lo que ésta ha aumentado en los últimos años ya que cada vez se dispone de mejores ordenadores (Zawawi et al., 2018). Además, la información publicada es extensa y sus aplicaciones son de interés para un gran número de sectores. Dado que esta herramienta está en desarrollo y su potencial es todavía grande, es necesario que los centros docentes preparen a sus estudiantes.

El presente documento describe la forma en que se ha relacionado las actividades de investigación llevadas a cabo en el laboratorio de Termo hidráulica del Instituto Universitario de Investigación en Ingeniería Energética de la UPV con el uso de los códigos CFD. Es muy importante que los alumnos puedan ver una instalación real en funcionamiento y su modelo simulado en el ordenador para que entiendan el alcance y las ventajas e inconvenientes de ambas formas de estudio de un mismo proceso. Además, el hecho de utilizar ambos sistemas contribuye a la verificación y validación de los códigos CFD ayudando a su desarrollo (ASME V&V 20, 2009).

El documento sigue la siguiente estructura. El segundo apartado recoge la información de la instalación experimental que se ha seleccionado para mostrar a los estudiantes. En el tercer apartado se muestra el modelo CFD de esa misma instalación y se explica cómo transmitir a los alumnos la información más importante. Finalmente, las conclusiones recogen los aspectos más relevantes del documento y las posibles mejoras a considerar en los próximos años.

## **Instalación experimental**

La mejor forma de describir a los alumnos una instalación experimental, sobre la que se trabajará en las prácticas de la asignatura, es mediante una visita al laboratorio. Allí se realizará una explicación de la instalación que se modelará mediante códigos CFD. En el caso de la asignatura de *Introducción a la Termo hidráulica y sus aplicaciones (Generación* 

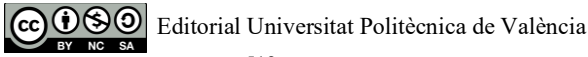

*de Energía)* la práctica se inicia en el Laboratorio de Termo hidráulica del Instituto Universitario de Investigación en Ingeniería Energética. La instalación seleccionada se llama GEPELON (*GEneración de PELícula ONdulatoria*) y está diseñada para analizar el comportamiento del líquido en un tipo de régimen de flujo bifásico llamado flujo anular aireagua (Rivera et al., 2020). En este régimen el aire viaja generalmente a grandes velocidades por el centro de la tubería mientras que el líquido se concentra alrededor de la pared de la tubería formando lo que se conoce como película de líquido. Esta película es muy turbulenta y en ella aparecen ondas de diferentes tamaños entre las que destacamos las *disturbance waves* que son ondas grandes que viajan a alta velocidad y que absorben otras ondas más pequeñas haciendo que crezcan de tamaño.

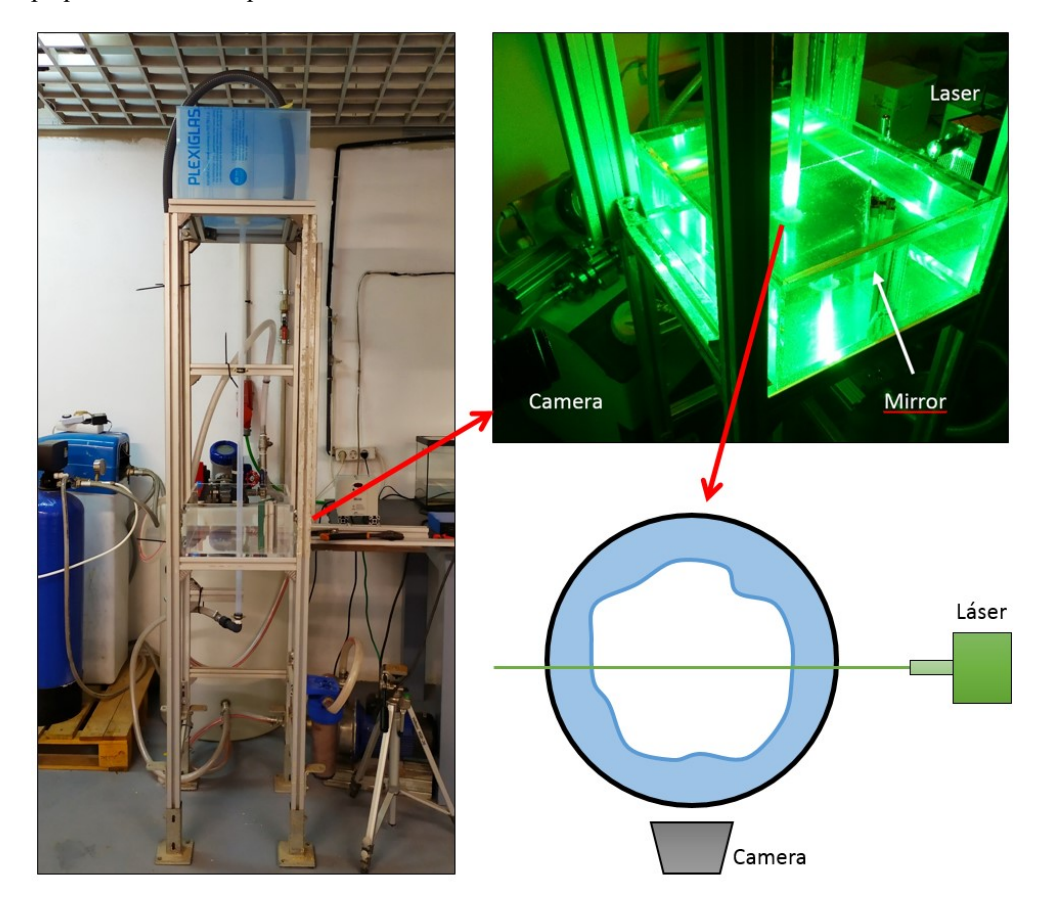

*Figura 1. Instalación GEPELON localizada en el laboratorio de termohidráulica. A la izquierda una vista general; en la parte superior derecha una instantánea durante un test; y en la parte inferior derecha se muestra un esquema de la sección vista en planta del interior de la tubería.*

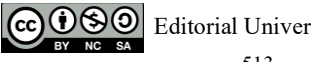

En la Figura 1 se muestran dos imágenes tomadas en laboratorio de la instalación GEPELON. En la imagen de la izquierda podemos observar una vista general donde se puede identificar fácilmente una estructura vertical en la cual se ha colocado un tubo por el que descenderán el aire y el agua formando el flujo anular. En la zona intermedia hay una caja transparente que se llenará de agua durante la operación y servirá para reducir la reflexión de la luz cuando el sistema se ilumine mediante un láser. A la derecha observamos en la parte superior una imagen de la instalación durante operación y en la parte inferior un esquema visto en planta de la sección de la tubería.

Mediante la toma de fotografías con una cámara de alta velocidad podremos observar el estado del líquido en el interior de la tubería y realizar un seguimiento de apenas 1 ms entre fotografías. Una vez realizados los ensayos, las imágenes se procesan en el ordenador mediante el uso de un algoritmo que las filtra, las binariza y es capaz de detectar el espesor de la película de líquido.

Los estudiantes que visiten la instalación tienen la oportunidad no solo de utilizar una cámara de alta velocidad (más 1000 imágenes por segundo a máxima resolución) sino también de conocer el proceso para generar un régimen de flujo bifásico determinado y cómo podemos crear con un láser un haz de luz plano para iluminar nuestras fotografías.

## **Modelo mediante Códigos de Dinámica Computacional**

Existen varios códigos de dinámica computacional tanto desarrollados por empresas privadas como de acceso libre. La UPV dispone de licencia para que los alumnos trabajen con Ansys® por lo que se ha seleccionado CFX como código a utilizar. Aunque durante las clases de teoría se ha visto cómo funcionan estos códigos, el profesor ha de asegurarse de que entienden el proceso iterativo en el que se basan y cómo diferenciar entre una solución que converge y una que diverge.

En la sala de ordenadores se generará junto a los alumnos un modelo simple de la instalación en Ansys CFX siguiendo la guía recomendada por el propio manual del programa (Canonsburg, 2011). Muchos alumnos creen que no son capaces de hacer un modelo CFX, sin embargo, en estudios de máster los estudiantes tienen conocimiento suficiente para utilizar los manuales de usuario y de esta forma se acostumbran a lidiar con este tipo de documentos. En todo momento estarán bajo supervisión del profesor quien se encargará de guiarles en el proceso.

En la Figura 2 se pueden observar los cinco pasos diferenciados que se deben seguir para resolver un modelo CFD. La "geometría" es muy sencilla y se puede generar en cualquiera de los programas de diseño de los que se disponga licencia. El "mallado" hace referencia a la discretización del dominio en pequeños volúmenes de control en los que se resolverán las ecuaciones del modelo. La malla para este caso es sencilla, aunque este paso es uno de los

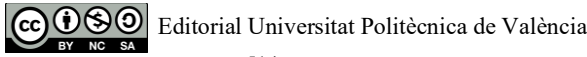

más complicados cuando la geometría es compleja. En el "setup" se especificará cuáles son las condiciones de contorno del modelo. Se introducirá en el código las superficies que son paredes, así como la zona de entrada y la de salida. Además, se especificará un caudal de líquido acorde al rango experimental para poder comparar los resultados. Finalmente, para obtener los "resultados" se generarán zonas de medida (planos, líneas o puntos) donde se representarán las variables de salida a observar.

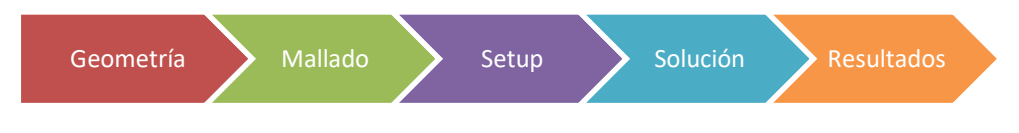

*Figura 2. Pasos principales para la resolución de un modelo CFD*

En la Figura 3 se puede observar una parte de la sección de test representada en CFX y el esquema de cómo sería la película de líquido real que veríamos en el interior de la tubería en un plano longitudinal

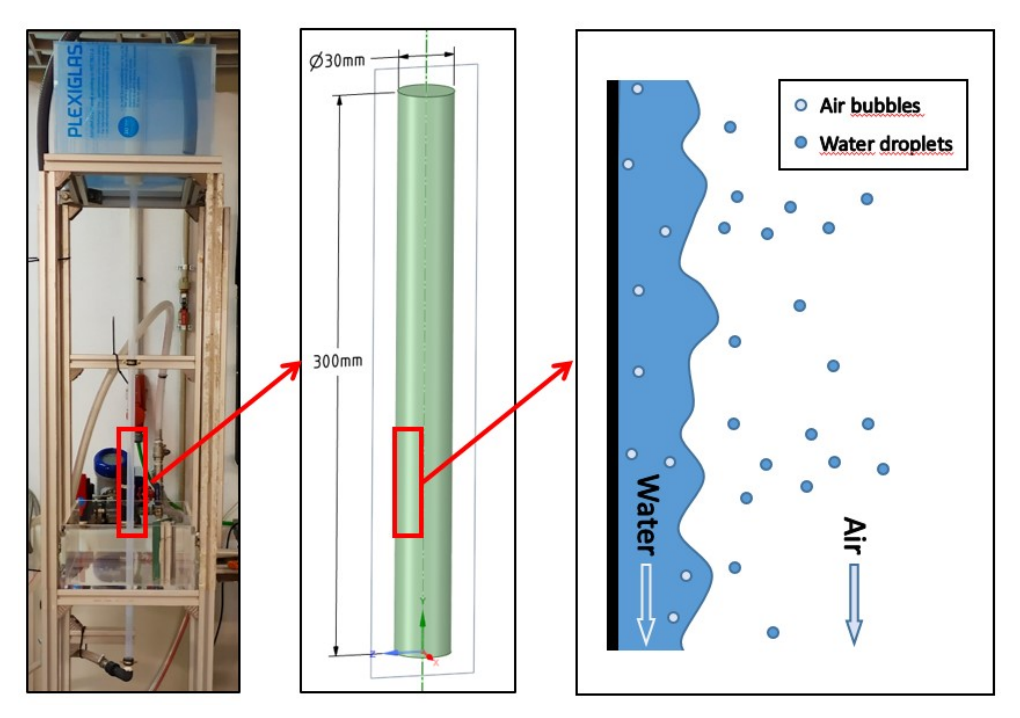

*Figura 3. Modelo de la instalación GEPELON. De izquierda a derecha observamos en primer lugar la instalación del laboratorio, en segundo lugar un fragmento del dominio en CFX y en tercer lugar la película de líquido en forma esquemática que veríamos en un corte longitudinal de la tubería.*

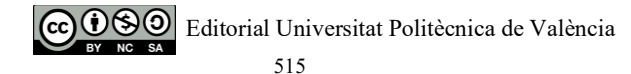

Una vez que se hayan completado la simulación podemos generar un plano longitudinal que pase por el centro de la tubería (como el que se observa en la imagen del medio de la Figura 3). En ese plano podemos representar la fracción de huecos de uno de los dos fluidos y comparar las predicciones de la simulación con los resultados experimentales del laboratorio. En la Figura 4 se muestra una comparativa entre los resultados obtenidos mediante la cámara de alta velocidad (a la izquierda) y los resultados de simulación (a la derecha) para un instante de tiempo. A primera vista podemos observar que el comportamiento de las fotografías es mucho más irregular y turbulento mientras que en la simulación es más estable con ligeras ondulaciones. Para obtener una precisión alta y un comportamiento más fiel sería necesario utilizar técnicas de simulación más avanzadas y de alto coste computacional.

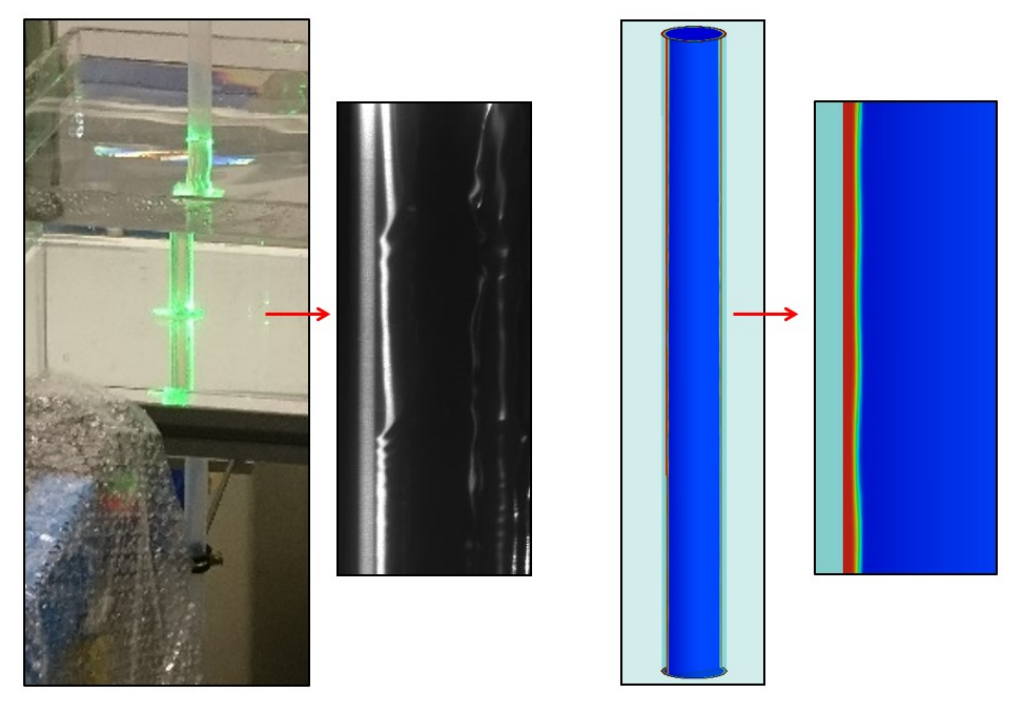

*Figura 4. Zona de medida de la instalación GEPELON y detalle del resultado obtenido para un instante de tiempo. A la izquierda se observa el plano de luz producida por el láser iluminando la sección de test y una imagen en blanco y negro tomada por la cámara. A la derecha se encuentra el dominio de la simulación y un detalle de la fracción de huecos del líquido.*

Mediante esta práctica los alumnos entienden los fundamentos de las simulaciones mediante códigos CFD, además de observar las diferencias entre el experimento real y su modelo de ordenador. En muchas ocasiones los resultados obtenidos con CFD no son perfectos y el estudiante debe saber que existen limitaciones pero que el futuro de estos códigos es muy prometedor.

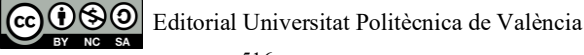

La realización de experimentos generalmente es mucho más costosa aunque sus resultados tienen una relevancia más importante en el mundo de la investigación. En muchas ocasiones, las medidas experimentales pueden utilizarse precisamente para la verificación y validación de modelos CFD. De esta forma, una vez validados pueden utilizarse para hacer predicciones con la seguridad de que los resultados son precisos.

A través de estas prácticas los estudiantes adquieren conocimientos específicos tanto en investigación como en modelado de instalaciones en ordenador. Aunque las sesiones de prácticas no están preparadas para que el alumno sepa inmediatamente utilizar el programa, se debe transmitir la idea principal de funcionamiento de éstos y cuáles son sus capacidades y limitaciones. En el caso de los códigos CFD debe hacerse incapié en la gran calidad de las predicciones que pueden realizarse en relación al comportamiento a pequeña escala de los fluidos. Sin embargo, los estudiantes deben ser conscientes del alto coste computacial que suponen las simulaciones y las limitaciones de tamaño de la geometría a modelar.

# **Conclusiones**

En este documento se ha expuesto en primer lugar la necesidad de aportar a los estudiantes habilidades para utilizar herramientas informáticas de vanguardia como son los Códigos de Dinámica Computacional (CFD). Esto se lleva a cabo mediante prácticas de máster en las que los estudiantes miden directamente en una instalación experimental de laboratorio y comparan los resultados con las simulaciones CFD.

En primer lugar, se hace una explicación de la instalación experimental GEPELON (*GEneración de PELícula ONdulatoria*), donde se genera un flujo bifásico aire-agua conocido como flujo anular. El escaso líquido que aparece en este régimen se sitúa en la pared y se mueve de forma ondulatoria. Los alumnos pueden medir el espesor y comportamiento de esta película mediante una cámara de alta velocidad. A continuación, se ha mostrado cómo generar un modelo CFD de esta misma instalación para llevar a cabo predicciones del espesor de la película de líquido. En la parte final del documento se muestra una comparativa entre simulación y experimento explicando las diferencias principales.

Los estudiantes consiguen con estas prácticas conocer cómo funcionan los códigos CFD y cuáles son sus ventajas e inconvenientes respecto a la realización de experimentos reales. Dado que estos códigos están en constante evolución, es muy importante que los alumnos entiendan cómo se analiza la validez de los resultados que se obtienen de las simulaciones. Además, se ha observado que los estudiantes agradecen realizar prácticas dinámicas, con visitas a instalaciones experimentales en laboratorios y explicaciones de los expertos que investigan o trabajan con ellas. El hecho de que los modelos implementados en los códigos CFD se hagan sobre las instalaciones de laboratorio aumenta en gran medida la atención de los estudiantes y el interés por los temas que se tratan.

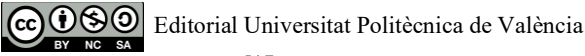

#### **Agradecimientos**

Los autores quieren agradecer al plan I+D del proyecto EXMOTRANSIN ENE2016-79489- C2-1-P por ofrecer la posibilidad de dar clases a Yago bajo la ayuda predoctoral BES-2017- 080031 y poner en marcha las prácticas mencionadas en este documento.

#### **Referencias**

- ASME V&V 20. (2009). Standard for Verification and Validation in Computational Fluid Dynamics and Heat Transfer ASME V & V 20-2009. *The American Society of Mechanical Engineers*, 102.
- Canonsburg, T. D. (2011). ANSYS CFX Reference Guide. *Elements*, *15317*(November), 724–746. https://doi.org/10.1186/1756-0381-3-1
- Gerick, J., Eickelmann, B., & Bos, W. (2017). School-level predictors for the use of ICT in schools and students' CIL in international comparison. *Large-Scale Assessments in Education*, *5*(1). https://doi.org/10.1186/s40536-017-0037-7
- Rivera, Y., Muñoz-Cobo, J. L., Berna, C., Escrivá, A., & Cordova, Y. (2020). STUDY OF LIQUID FILM BEHAVIOUR IN VERTICAL DOWNWARD AIR–WATER ANNULAR FLOW. *Proceedings of Advances in Fluid Mechanics XIII*, *128*, 77–88. https://doi.org/10.1115/1.3138339
- Zawawi, M. H., Saleha, A., Salwa, A., Hassan, N. H., Zahari, N. M., Ramli, M. Z., & Muda, Z. C. (2018). A review: Fundamentals of computational fluid dynamics (CFD). *AIP Conference Proceedings*, *2030*(November). https://doi.org/10.1063/1.5066893

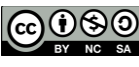